**.--------------------------------------- MAC**

 $W$   $H$ 

# **Nuove professioni**

*Il boom della rete Internet non è solo italiano; in tutto il mondo migliaia di persone stanno scoprendo un nuovo modo di visitare la rete: il WWW*

*Contemporaneamente altre centinaia di persone si sono rese conto che è possibile utilizzare* WWW *per raggiungere milioni di persone,* e *chi più dei pubblicitari ha necessità di raggiungere, con un messaggio, il maggior numero di persone?*

*Ecco allora comparire, dapprima in sordina ma poi sempre più diffusamente, cataloghi* e *vetrine di tutto ciò che può essere venduto* e *acquistato (spesso attraverso la stessa rete Internet). Ed ecco così le nuove professioni: il venditore di pagine sul* WWW, *il disegnatore HTML* e *il gestore del server che ne permette l'accesso.*

*Già due puntate fa presentammo il software necessario a esplorare il* WWltV, *questa volta ecco il software necessario a disegnare una pagina HTML*

#### *di Valter Di Dio*

#### **HTML Editor**

*Versione 1.0 -* 1994 *by Rick Giles Applicazione - Shareware (25\$) HTMCEditor\_l.0.sit.hqx*

**File Edit Search URLs Windows eslronomlo.html** eading <del>V</del><br>Style V  $List \begin{array}{|c|c|} \hline \multicolumn{3}{|c|}{\textbf{F}} \\ \hline \multicolumn{3}{|c|}{\textbf{F}} \\ \hline \multicolumn{3}{|c|}{\textbf{F}} \\ \hline \multicolumn{3}{|c|}{\textbf{F}} \\ \hline \multicolumn{3}{|c|}{\textbf{F}} \\ \hline \multicolumn{3}{|c|}{\textbf{F}} \\ \hline \multicolumn{3}{|c|}{\textbf{F}} \\ \hline \multicolumn{3}{|c|}{\textbf{F}} \\ \hline \multicolumn{3}{|c|}{\textbf{F}} \\ \hline \multicolumn{3}{|c|}{\textbf{$ **OF BOUTLES S P** Hot Tags NC-l1nk, **thé** world on-l1ne' **ASTRONOMIA ASTRONOMIA** a gif's **Esplora il cielo mn noi le** migliori immagini **del sistema solare** Email For The Core Atto - del cotalogo Messier **delle** missioni spaziali delle 2010-2011 **Questo mese** U. WHEEL-Tanyyahim's rassegna stampa / W **Esplora il cielo con noi** Link (ED = National html > 11 cielo del mese del nie **Come? Doye? Quondo?** . Le migliori immagini ..!..P..&I!g~, (amos, s,t, prese"t, s~ o del sistema solare<br>o del catalogo Messier **\_911 osservoton In Itollo** ni spa **le OSS0C1021001 dI ostroflll** HOR HELPs" anti-clarements. .mostre monete commi incontri, mostre ma *<u>Ouesto mese</u>* **studiare l'astronomia** compagna stampa *essere* **ostrofllo e** Come? Dove? Quando?

D

HTML è un editor semi-WYSIWYG per documenti HTML. Permette di scrivere il testo e di inserire i comandi più comuni con la semplice pressione di un tasto o selezionandoli da menu.

Il testo viene presentato con uno sti-

le ed un colore differente a seconda della funzione che vi è riferita. Così ad esempio i comandi sono in grigio, i riferimenti in azzurro e i puntatori alle immagini in arancione. Lo stile assegnato a ciascuna funzione può essere variato a piacere. Molti comandi posseggono un «Undo» ed inoltre è disponibile una palette su cui tenere le funzioni utente più frequenti. Sempre

tramite un solo tasto è possibile inserire i comandi & per i caratteri composti (ad esempio le lettere accentate).

L'editor permette oltre ad un veloce Cerca/Sostituisci anche di generare automaticamente l'indice delle URL contenute nel documento; indice che può essere modificato, aggiornato e salvato a piacere. Per i file locali è possibile definire una root directory, mentre tutte le altre URL si creano con lo standard file dialog di Mac.

L'editor non mostra le immagini e anche nascondendo i comandi non è comunque possibile vedere la pagina esattamente come su un browser Mosaic; per questo motivo un bottone sulla barra dei menu permette di saltare direttamente al Mosaic, o MacWeb o NetScape (se già lo avete) passandogli contemporaneamente il documento attuale. HTML Editor esegue il restyling di documenti importati da altre applicazioni, converte i file di Unix e di DOS e trasforma in sequenze & i caratteri non-ASCII.

HTML Editor versione 1.0 è shareware, la registrazione costa 25\$ e consente di ricevere gratis ed automaticamente via E-Mail le versioni più aggiornate.

#### **3D Dots**

*Versione* l. 1 *by Jeff Strobel Applicazione - Shareware (19\$) 3ddots* 1. 1.*cpt. hqx*

Gli stereogrammi a puntini casuali sono delle immagini tridimensionali, fatte appunto da puntini, che non richiedono l'uso di particolari occhiali per essere viste. Una volta scoperto il trucco per visualizzare gli stereogrammi, le immagini appaiono improvvisamente e, come per magia, vengono fuori dal foglio. Per vederli la prima volta occorre molta pazienza e un buon senso dell'umorismo (necessario a spiegare perché da due ore stiamo fissando come scemi un foglio grigio!). È dimostrato che non tutti possono vedere gli stereogrammi, anche se, molta gente che pensava di essere tra questi, si è poi accorta, dopo molto tempo e molto esercizio, di riuscirci.

Con 3D Dots potrete creare i vostri stereogrammi (anche se con qualche piccola limitazione sulle dimensioni delle figure geometriche) e potrete anche stamparli. Il programma, estremamente semplice da usare, permette di creare sia figure che emergono dal pattern di fondo sia figure che, al contrario, appaiono come dei buchi. La creazione degli stereogrammi avviene semplicemente traslando lateralmente la parte di pattern che si trova sotto la figura da generare. Il cervello riesce a fondere il pattern, che è ripetitivo, in un unico fondale, ma per poter completare correttamente l'operazione deve correggere le piccole differenze date dalle figure; ci riesce solo immaginando che le figure non siano sullo stesso piano del fondale e quindi automaticamente crea la visione tridimensionale.

La quota degli oggetti (in una unità di misura del tutto soggettiva) varia da 1 a 10 in positivo (gli oggetti appaiono sopra al piano o uno sopra all'altro) e da 1 a 10 in negativo (gli oggetti sono sprofondati nel piano). Attenzione che la quota è additiva, per cui un quadrato da 2 sopra uno da 3 appare come alto

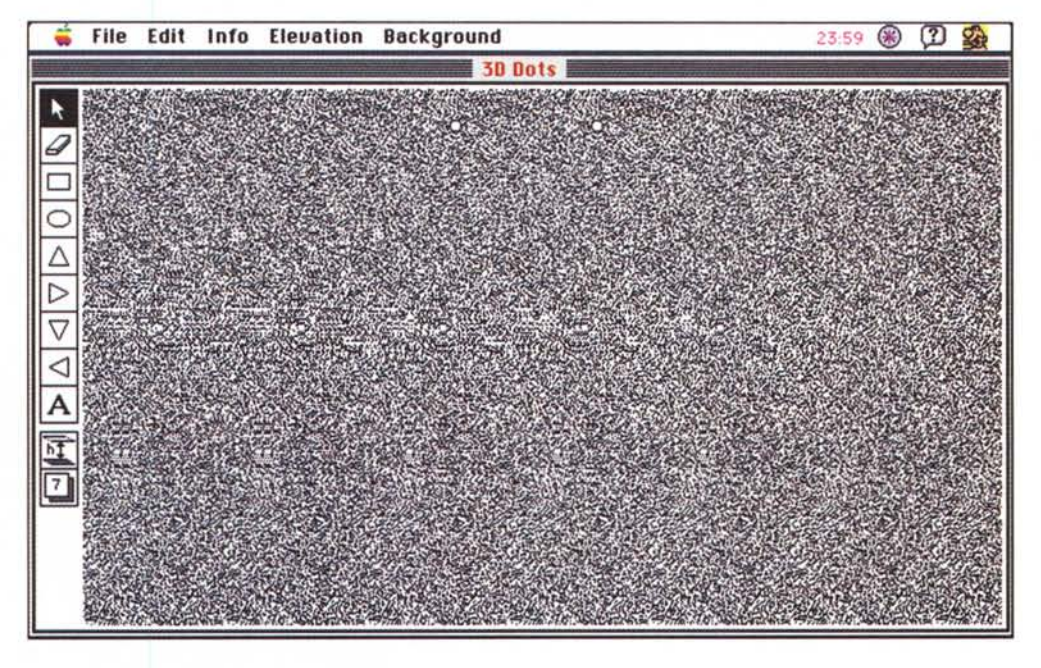

5; questo crea qualche problema perché non è possibile sovrapporre parzialmente gli oggetti.

Tutti gli oggetti una volta piazzati possono comunque essere spostati, possono essere rimossi completamente oppure gli si può cambiare la quota. In fase di disegno gli oggetti appaiono con un retino di grigio differente a seconda della quota di appartenenza.

Il pattern casuale del fondo può essere scelto tra una ventina che vanno da molto chiaro a molto scuro (quest'ultimo può essere molto utile per chi tenta le prime volte) ed è anche possibile avere due pallini bianchi che aiutano a guidare gli occhi per far convergere le immagini in una sola.

#### **Chess Clock**

*Versione 0.4 by Tekware Stack Hypercard - Shareware (5\$) Richiede Hypercard* 2. <sup>O</sup> o *succo chess-c/ock. hqx*

Non so se sia il caso di comprare un PowerBook al posto di un semplice orologio da torneo, ma se il Mac già lo avete potete tranquillamente risparmiare la spesa per l'orologio: usate Chess C1ock!

Chess Clock è un orologio scacchistico molto ben fatto e molto pratico da usare. <sup>È</sup> uno stack di Hypercard ed è quindi anche semplice da modificare se le esigenze lo richiedono.

Le sue funzioni principali sono il dop-

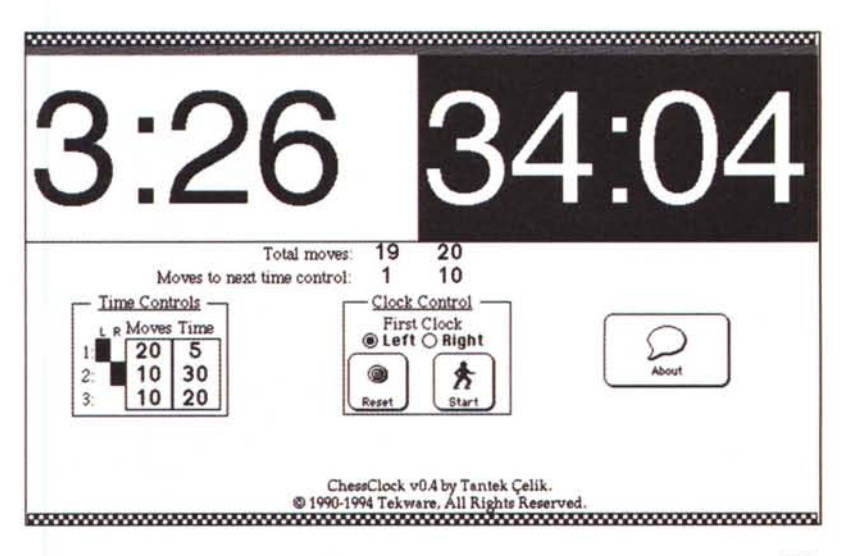

pio conteggio del tempo impiegato per fare la mossa, il conteggio delle mosse, e l'indicazione della «fase» di tempo in cui ci si trova. Nei tornei infatti si usano a volte tempi differenti per le varie fasi di gioco; tanto per fare un esempio, visto che le aperture sono spesso codificate, possiamo decidere che le prime 15 mosse vengano fatte in 5 minuti, mentre le successive 30 possano essere fatte in 2 ore e successivamente ci siano 5 minuti a mossa a disposizione. Bene Chess Clock permette di gestire automaticamente il tempo variabile e indica per ciascun giocatore in quale segmento di tempo esso si trova (ovvio che la differenza può essere solo del bianco e solo di una mossa).

Il programma decide automaticamente la dimensione delle cifre a seconda del font usato e della grandezza del monitor; sul mio era comunque leggermente errata ma è stato molto semplice aggiustarla visto che lo stack non è protetto. Il passaggio da un giocatore all'altro avviene con un tasto qualsiasi del lato sinistro della tastiera per il bianco e del lato destro per il nero. Lo spazio ferma il tempo se è necessaria una pausa. Il tempo rimasto può anche essere editato se per qualsiasi motivo risultasse errato.

Chess Clock può essere molto utile in un torneo pubblico perché grazie alle cifre a tutto schermo permette a tutti di seguire l'andamento della partita.

#### **luins**

*Versione 1.0 by Set Tabberer Applicazione - Shareware (5\$) ruins.l.0.hqx*

Un giochino forse un po' stupidino, ma comunque in grado di farei passare un po' di tempo senza troppi pensieri. È un gioco di fortuna, senza troppa strategia e senza una grafica troppo complessa. Voi siete un esploratore alla ricerca di vecchi tesori in città antiche; da qui il nome Ruins: Rovine. Il gioco consiste nel visitare tutte le città diroccate di un livello, raccogliendo i tesori e facendo attenzione alle trappole, fino a trovare quella che contiene un pezzo della figura che si trova al centro dell'area di gioco. Mano a mano che i pezzi vengono trovati la figura si ricompone, quando si sarà completata essa rappresenterà la mappa necessaria a localizzare il tesoro più grande, trovato il quale il gioco termina. Ogni volta che si ricomincia i pezzi cambiano posto per cui il gioco non è mai ripetitivo.

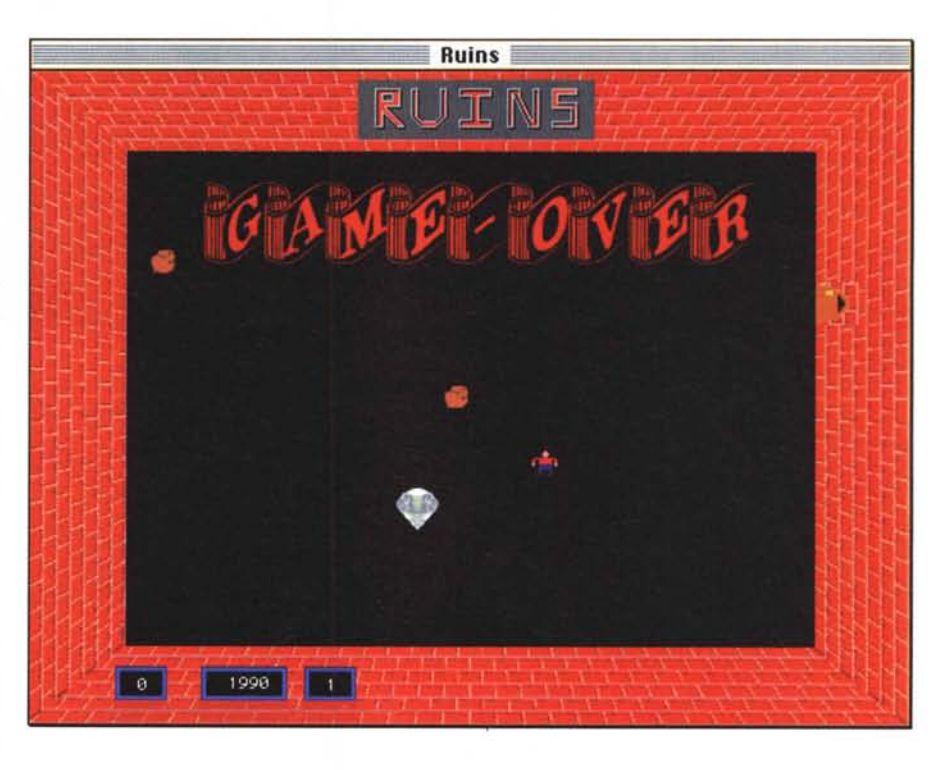

#### **Graphic Converter**

*Versione 2.0.2 by Lemke Software Applicazione - Shareware (30\$) graphic-converter-202. hqx*

Sebbene GraphicConverter nasca come convertitore tra formati, possiede anche una quantità impressionante di filtri e di comandi che si può quasi definire un PhotoShop Shareware. Non è chiaramente possibile buttar via Photo-Shop e sostituirlo con Graphic Converter, ma se avete da fare un po' di lavoro su immagini e non disponete del capitale necessario all'acquisto di PhotoShop ecco che con soli 30 dollari potrete quasi certamente fare tutto quello che vi occorre.

Non è bello mettere un elenco così brutalmente, ma la quantità di formati che Graphic Converter gestisce la si apprezza solo in questo modo, eccoli:

Importa da: PICT, Startup-Screen, MacPaint, TIFF (incompresso, packbits, CCITT3/4 e Izw), RIFF, PICS, BBIM, BBPS/PSD, JPEG/JFIF, GIF, PCX/SCR, GEM-IMG/-XIMG, BMP (RLE compresso e anche BMP), ICO/ICN, PIC (16 bit), FLI/FLC, TGA, MSP, PIC (PC Paint), SCX (ColoRIX), SHP, WPG,

PBM/PGM/PPM, CGM (solo binario), SUN (incompresso), RLE, XBM, PM, IFF/LBM, PAC, Degas, TINY, NeoChrome, PIC (ATARI), SPU/SPC, GEM-Metafile, Animazione NeoChrome, Imagic, ImageLab/Print Technic, HP-GU2, FITS, SGI, DL, XWD, WMF, Scitex-CT, DCX, KONTRON, Lotus-PIC e Dr. Halo.

Esporta in: PICT, Startup-Screen, MacPaint, TIFF (incompressi, packbits e Izw), GIF, PCX, GEM-IMG/-XIMG, BMP, IFF/LBM, TGA, PSD, JPEG/JFIF, HP-GL/2, EPSF, Movie (QuickTime), SUN, PICS, PICT/Resource e PICT/PBM /PGM /PPM.

Da notare l'import/export da HP-GL

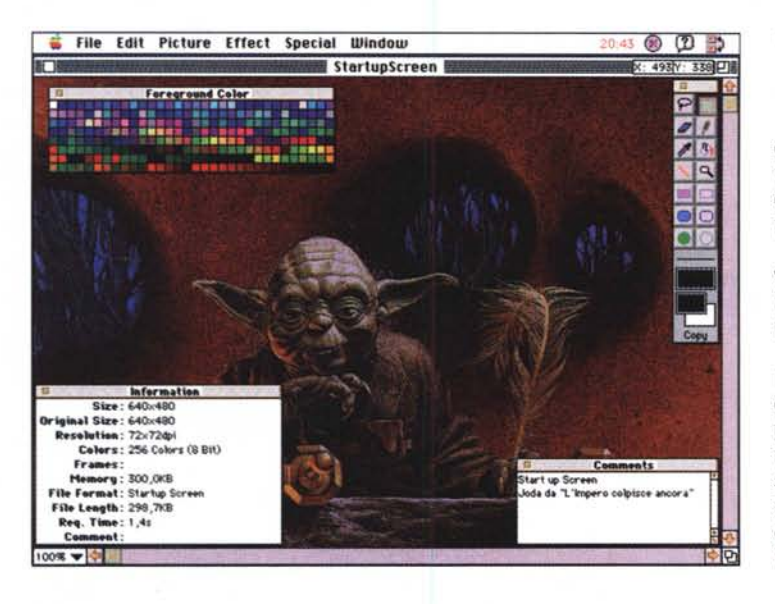

che è il formato dei plotter, formato molto diffuso e molto raramente gestito da programmi che gestiscono immagini non vettoriali.

Come se non bastasse GraphicConverter ha la possibilità di convertire una intera cartella, o un set, di immagini da un formato in un altro.

È aperto ai moduli Plug-In per cui l'espansione a futuri formati o filtri è sicuramente garantita. Ho riscontrato un piccolo problema con la gestione della memoria, Graphic Converter non la rilascia completamente una volta usciti dal programma; ricordarsi di riavviare il Mac onde riavere a disposizione tutta la Ram installata.

### **Quil il**

*Versione 1.2.1 by Berrie Kremers Applicazione - Shareware (15\$) quit-it.hqx*

Il Mac è spesso portato ad esempio di macchina estremamente semplice da usare, ed è anche per questo motivo che spesso viene utilizzato da persone completamente digiune di informatica, di computer e spesso che non hanno neanche letto la copertina del manuale. Con l'avvento del multitask queste persone finiscono per commettere un errore gravissimo, beh almeno per quanto riguarda le prestazioni del sistema, chiudono i documenti su cui stanno lavorando cliccando nel box di chiusura e dimenticano aperta l'applicazione. I Mac utilizzati da questi utenti si riconoscono per la presenza contemporanea di una decina di applicazioni, tutte regolarmente aperte e tutte senza documenti!

Bene, adesso è possibile fare un po' di ordine utilizzando questo semplicissimo pannello di controllo. Quit it permette di chiudere automaticamente un'applicazione appena viene chiusa l'ultima finestra

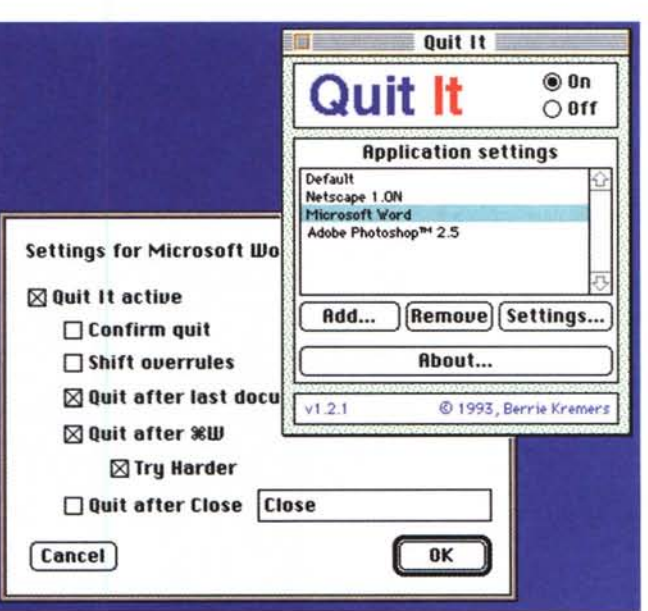

Notevoli sono le possibilità di configurazione, infatti è possibile fare in modo che per ciascuna applicazione Quit it abbia un comportamento differente.

Ad esempio si possono escludere dal normale funzionamento alcune ap-

## **Dove reperire i programmi**

Tutti i file presentati su queste pagine provengono o dai lettori o dalla rete Internet; oltre che ad essere ordinabili su dischetto sono reperibili, per chi vi è abbonato, anche attraverso MC-link.

I siti Internet principali in cui trovare software per il Macintosh sono «sumexaim.stanford.edu» e «mac.archive.umich.edu». Al loro posto è preferibile utilizzare siti italiani come ad esempio «ftp.cnr.it» o «cnuce\_arch.cnr.it». Da MC-link, utilizzando Archie con il nome indicato nell'articolo, è possibile trovare anche altri siti o le versioni più aggiornate dei programmi.

plicazioni che di solito si vuoi tenere aperte mentre si passa da un documento all'altro (tipico ad esempio dei programmi di grafica), oppure si vuole che l'applicazione venga chiusa quando si chiude l'ultima finestra che presenta un box di chiusura, inoltre si può differenziare la chiusura con il command-W da quella con il click sul bottone di chiusura e da quella con il comando da menu. Anche quando è attivo Quit it è comunque possibile invertirne il funzionamento con il tasto Alt, quindi Alt-click su chiusura non provoca l'uscita dall'applicazione.

*Valter Di Dio* è *raggiungibile tramite MC·link alla ca-seI/a MC0008* e *tramite Internet all'indirizzo [MC0008@mclink.it](mailto:MC0008@mclink.it)*